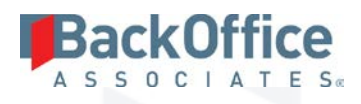

# SAP Accelerators by BackOffice Associates®

<span id="page-0-1"></span><span id="page-0-0"></span>**Release Notes Version 6.6**

#### **Software Release Date: 5/24/17**

BackOffice Associates, LLC T +1 770-246-1287 12000 Findley Road F +1 770-246-1289 Suite 200 info@boaweb.com Johns Creek, GA 30097 www.boaweb.com

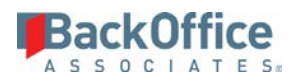

# <span id="page-1-0"></span>**Contents**

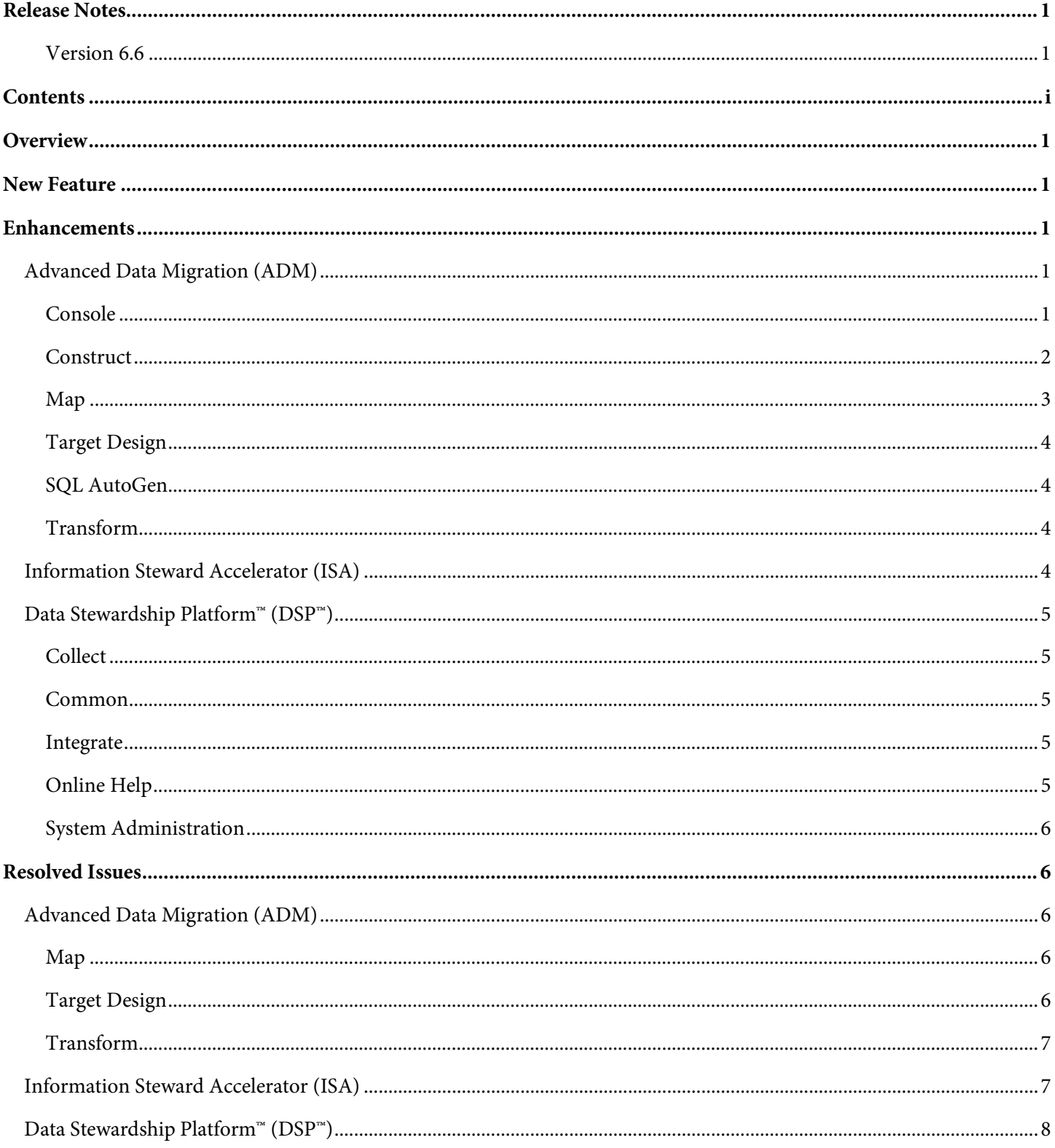

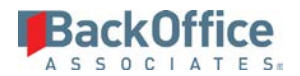

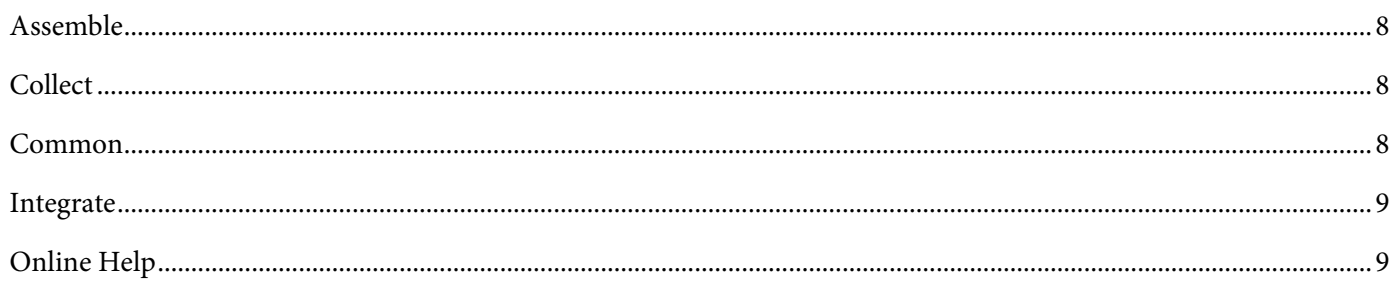

# <span id="page-3-0"></span>**Overview**

SAP Accelerators by BackOffice Associates® 6.6 contains the following updates.

- New Feature
- **Enhancements**
- Resolved Issues

# <span id="page-3-1"></span>**New Feature**

New installations of the DSP<sup>™</sup> now create the site and service to run in 64 bit processes. Existing sites and services are not changed with upgrades. Refer to the *BackOffice Associates® Installation and Upgrade Manual* to change whether a site or service runs in a 32 or 64 bit process after an installation or upgrade.

# <span id="page-3-2"></span>**Enhancements**

## <span id="page-3-3"></span>**Advanced Data Migration (ADM)**

- Context switching in ADM has been improved. Formerly, while working in ADM in any component other than Console, if a user selected a wave and process area in the Context bar, Console would open and display data for the new context. The user would then have to navigate back to the ADM component to continue working in it. For example, if a user was working in Map and selected a different context in the Context Bar, Console would open and the user would have to navigate back to Map. Now, when a user selects a wave and process area in the Context bar, Console does not open. The user will remain in their current application.
- Transform and Integrate are now accessible via the Context Bar.

#### <span id="page-3-4"></span>**Console**

• A Map parameter, Reset Field Mapping, has been added. The setting controls the action taken when a user clicks the Reset icon for a field mapping on the *Field Mappings* page in Map or the *Automation SQL Field Mappings* page in SQL AutoGen.

Options are:

- o **Reset all Field Mapping Fields** All fields are cleared of values **NOTE**: If the mapping is associated with a field group other than the default field group (\* or "All"), the Target Relationship ID field is not updated on a reset.
- o **Reset Status Fields only** All fields retain values except for the Mapping Status and Rule Status, which are set to Pending Review.
- A Migration Developer can compare the target design across waves, identifying differences between waves and synchronizing a baseline wave with one or more child waves. The Migration Developer can sync target designs at the process area, object, target or field level across waves, making target design a global, efficient and streamlined process. Refer to Compare and Synchronize Target Designs Across Waves in the online help for more information.

• The Console WebApp Group, WaveSynchronizer, has been added to grant authorization to Synchronize Waves. All Console users can view and compare waves; however, a user must be specifically assigned to the WaveSynchronizer Group to access the Sync buttons to make changes to the waves.

#### <span id="page-4-0"></span>**Construct**

- In Construct, when a table is auto-generated for partial or full construction the following system fields are added to the DCS table:
	- o boaStatus
	- o AddedOn
	- o AddedBy
	- o AddedVia
	- o ChangedOn
	- o ChangedBy
	- o ChangedVia

boaStatus is the first column in the page views to allow visibility of record status.

- When using Target Design with Full Construction, fields with an associated check table or domain value in Map on the *Value Mapping (Config)* page are now generated with list boxes and the list box format can be configured on the *Construct Page* page. However, list boxes are not generated for fields with a 'master data' configuration type. Refer to Use Target Design with Full Construction in the online help for more information.
- When using Target Design with Full Construction option, AutoGen now runs in the background so that the sync to Map can complete without the user having to wait for AutoGen to be completed. A message displays when AutoGen finishes building the Construct page.
- When using Target Design with Full Construction, the following column properties are now automatically generated when a Construct page is created:
	- o Indicator fields (fields with a Field Format of Checkbox on the *Target Fields* page's *Vertical* View) are assigned a column property of checkbox with allowed values of 'X' and ' '.
	- o Date fields (fields with a Field Format of Date on the *Target Fields* page's *Vertical* View) are assigned a column property of DateTime with a format of Date.

Refer to Use Target Design with Full Construction in the online help.

- When using Target Design with Full Construction option, fields that are deactivated in Target Design are now hidden on the Construct page with a page view. To prevent the loss of constructed data if a user incorrectly deactivates a field in Target Design, the field remains in the DCS table and any previously constructed data remains in the field. Refer to Use Target Design with Full Construction in the online help.
- When using Target Design with Full Construction, the following basic validations are now automatically generated when a Construct page is created. The validations check the following:

- o Duplicate primary key
- o Invalid lookup values
- o Required field not populated

Refer to Use Target Design with Full Construction in the online help.

• When using Target Design with Full Construction, on the *Target Sources* page's *Vertical* View, a user can now use the Construct Auto Gen Build View field to specify that the Construct page be built with a *Vertical* View in cases where editable fields do not all fit on the *Horizontal* View.

The tabs on the Construct page's *Vertical* View are created and displayed based on the Application Screen, Field Order and Key Field settings on the *Target Fields* page's *Vertical* View:

- o If an application screen is specified, a tab with the Application Screen name is created.
- o If no application screen is specified, a tab labeled Not Specified is created.
- o If Vertical Only is selected for Construct Auto Gen Build View, all fields identified as key fields on the *Target Fields* page's *Vertical* View are edited on a tab labeled Required Fields. Key fields are always displayed on the *Horizontal* View.
- o Fields are sorted based on the Field Order field.

Refer to Use Target Design with Full Construction in the online help for more information.

- When using Full Construction or Enrichment Construction, required fields from key fields are now configured on the Construct page. The main features of this change are:
	- o Key fields are now set as hard required on the Construct page and required fields are set to soft required.
	- o If a required indicator is changed in Target Design, the change is reflected on the Construct page.
	- o If using Excel Integration from the Construct page, cells in the Excel Integration download file are highlighted for required fields. Refer to Configure the Excel Template Overview in System Administration help for more information.
	- o With Enrichment Construction, the Add option has been removed from the Construct page.
- In Construct, a user can now control whether AutoGen overwrites a Construct page or not. The Construct Auto Gen Level on Target Design's *Target Sources* page's *Vertical* View can be configured to control Construct page update or overwrite. Refer to Use Target Design with Full Construction in the online help for more information.

#### <span id="page-5-0"></span>**Map**

• The process to load source values for value mapping has been updated. After loading source values into a lookup table in Map, only those source values that are to be mapped (i.e., only those fields for which a rule has been created) are retained in the lookup table when the target is processed. Unmapped source value fields are deleted.

- The process for adding a lookup table to a system type has changed. A lookup table can be added to one field at the System Type Table level. Refer to Add a Lookup Table Manually in the online help for more information.
- The Source Value Tracking page has been added that displays each source table that has a field that has been mapped to a selected lookup table. Refer to View the Source Tables and Fields Mapped to a Lookup Table in the online help for more information.
- The message that displays when a user clicks the Sync from Target Design icon has been improved and provides information about Construct page generation.

#### <span id="page-6-0"></span>**Target Design**

• The message that displays when the user clicks the Sync to Map icon has been improved and provides information about Construct page generation.

#### <span id="page-6-1"></span>**SQL AutoGen**

- The Report Auto Gen Level setting on the *Automation* page's *Vertical* View determines if and how business user reports are generated for the target with SQL AutoGen. Options are:
	- o **On - Drop & Rebuild Report Views and Registrations.** Any SQL views previously created for the business user reports in the target are dropped and new SQL views with the same name are added.
	- o **Off - No Report Generation.** AutoGen is not used.
	- o **New - Add new reports without modifying existing report views or registrations.** When autogenerating, only new views are created. Existing views are not updated.
- A user can now view SQL code presented in error messages in a readable format on the *AutoGen SQL Log* page.
- SQL AutoGen for Construct has been enhanced as follows:
	- o The Construction rule type now auto-generates a rule that copies the data from a DCS table to a source or target table.
	- o The "Mapping Required" flag for Update Row DCS tables defaults to 0.
	- o There are no mappings or rules auto-generated on the update row table.
	- o The update row DCS source is defaulted to type table and allows the option for view. The import package is auto-generated as well. In the case of a view, no package is generated.
	- o Full Construct Tables are mapped as normal (All Copy).

#### <span id="page-6-2"></span>**Transform**

The *Target All Errors Report* has been updated to include the report name and description.

## <span id="page-6-3"></span>**Information Steward Accelerator (ISA)**

In this release of the ISA a potential security risk has been removed by requiring a user to log in to the DSP<sup>™</sup> to confirm their security credentials when accessing a workflow link via an email distributed by the ISA processing logic. Previously a forwarded email would open the workflow link without requiring the user to verify their credentials.

## <span id="page-7-0"></span>**Data Stewardship Platform™ (DSP™)**

The System Administration and DSP Add-Ons sections have been moved to a help system that is accessible through System Administration pages only. Users who cannot access System Administration pages cannot access System Administration help.

#### <span id="page-7-1"></span>**Collect**

- Prior to this release, where clauses were only applicable to SAP Data Services package types and not SAP Data Services using RFC package types. With this release, where clause logic can now be used with SAP Data Services using RFC package types. Refer to Manually Register Tables to Source in the online help for more information.
- A synchronous processing option has been added on the Tables page for Data Services package execution. With synchronous execution, the refresh package jobs respect the queue and wait until jobs are finished before starting another job. Refer to Manually Register Tables to Source in the online help for more information.
- When adding a table to a target source and selecting the "Manual Data Services" package type, a list of jobs available in the Data Services repository is now available for selection in the Package Name field on the Table page's Vertical View.

#### <span id="page-7-2"></span>**Common**

- The process for adding a lookup table to a system type has changed. A lookup table can be added to one field at the System Type Table level. Refer to Add a Lookup Table Manually in the online help for more information.
- A user can now add a debug log for custom WebApps. Refer to Add a Debug Log to a Custom WebApp in the online help for more information.
- The  $\text{DSP}^m$  is no longer delivered with a complete SAP or JDE system type in Common. Instead, Common is now delivered with SAP and JDE models that can be used to import those system types. Refer to System Types in the online help for more information. In addition, the System Type Models page has been improved to ensure a more complete model and to simplify the model building process. Refer to Manage System Types via Configuration Menu in the online help for more information.
- The DSP<sup>™</sup> has been enhanced to support HTTPS as a communication method between the DSP<sup>™</sup> and Data Services applications. Refer to Register a Data Source in Common in the online help for more information.

#### <span id="page-7-3"></span>**Integrate**

- The Messages page now includes a link on posting errors so that users can log in to Data Services through the Data Services Management Console - Administrator component to view more information about a specific error.
- On the Templates page Vertical View, the Data Services Job Name field is now a list box that when selected autopopulates the jobs for the selected Data Services repository using the Data Services Web Service API.

#### <span id="page-7-4"></span>**Online Help**

- The online help user interface and search results page have been updated. Refer to How to Use Online Help in the online help for further information.
- Added Accessibility Features section under DSP™ Navigation.

- Removed System Administration and DSP Add-Ons sections from User help. This content is now accessible from the System Administration pages of the product.
- The DSP™ Application Development section has been added to System Administration help.

#### <span id="page-8-0"></span>**System Administration**

- SAP Accelerators by BackOffice Associates<sup>®</sup> now supports the ability to create 3D charts for column and pie charts. Refer to Create a Chart in System Administration help for more information.
- A System Administrator can now view logged information about access changes made for entities, authentication attempts when users log in to the DSP™, and changes to system configuration on the System Logs pages. Refer to View System Logs in the System Administration help for more information.

# <span id="page-8-1"></span>**Resolved Issues**

## <span id="page-8-2"></span>**Advanced Data Migration (ADM)**

<span id="page-8-3"></span>**Map**

- An issue occurred in Map during field mapping when the source table name was identical to the target table name but the tables did not contain the same fields. When the source table was selected in the SOURCE TABLE list box on the *Field Mappings* page, fields from the source table and the target table displayed in the SOURCE FIELD list box. With the fix, the SOURCE FIELD list box does not display target table fields.[DSP-7133]
- An issue occurred when adding a source to Map that had previously been added to Target Design. When a user attempted to add the source in Map, a warning message displayed after the source was added, and invalid data was added to the source table. With the fix, when a source is added in Target Design and a user attempts to add an identical source in Map, a validation message now displays alerting the user that the target must be synced between Target Design and Map. Invalid data is not added to the source table. [DSP-7096]
- An issue occurred when upgrading the product from a pre-6.5 release to 6.5 and later that caused zLegacy fields to display in Map that did not display in the pre-6.5 version. The default setting for the Visibility field, which determines whether fields display on the Field Mappings page in Map and can be mapped, was Both. This setting uses values in the Type field, Natural and Utility, as a basis for visibility. The Type field is not available prior to 6.5. With the fix, the default value for the Visibility field for zLegacy fields has been set to None, and the upgrade does not result in extra fields displaying in Map. [DSP-7338]

#### <span id="page-8-4"></span>**Target Design**

- An issue occurred in Target Design when importing a system type. If a field had a description that was longer than 256 characters, an error displayed on import and the target fields were not imported. With the fix, target fields are imported with a system type and no errors display when the description field contains more than 256 characters. The field is truncated at 256 characters. [DSP-7145]
- An issue occurred when syncing Target Design and Map. When the number of records to sync was large, the design was complicated (i.e., multiple Update Row sources were used), and the Mapping Required check box was

enabled for each Update Row source, the sync process took a long time to complete. With the fix, the sync process completes in a few minutes. [DSP-7325]

#### <span id="page-9-0"></span>**Transform**

- An error displayed in Transform when executing a rule or export if the Generate Documentation setting was enabled in Console on the Parameters page and the name of the object and table were long. With the fix, the error no longer displays in this scenario. [DSP-5586]
- An issue occurred if a target had multiple Add Row source objects from the same source, and a different source report was registered to each source in Transform. On the Source (Info) and Source (Errors) page, duplicate records for each source report displayed. With the fix, duplicate records no longer display on these reports.[DSP-7297]
- An issue occurred when a data source was named differently than the underlying database name. Rules and reports were not running. With the fix, the data source can be named differently from the underlying database name and rules and reports run as expected. [DSP-7479]

## <span id="page-9-1"></span>**Information Steward Accelerator (ISA)**

- An issue occurred in ISA when a view or table had the same name in different projects in IS, but had different columns. After binding a rule to each of the objects and refreshing the repository in Collect, the active columns for each rule binding (viewed on the Project Distribution Rule Bindings page) were identical for both objects. With the fix, each rule binding in ISA has active columns matching the object from the appropriate project. [DSP-7251]
- An issue occurred when refreshing tables in Collect from the IS repository. The download for table MMV\_RELATIONAL\_COLUMN failed. With the fix, the table downloads with no errors. [DSP-7190]
- An issue occurred that caused the ISA service page Send Workflow to fail if a Project Distribution was configured to use a schedule set in Common (selected in the Schedule ID field on the Project Distributions page's Vertical View). To correct the error, a user updates the ISA parameter Days to Retain Files (ISA Parameters page Basic Settings tab) so that it is at least equal to the number of days in the longest schedule registered to a Project Distribution. Once the correction is made, it is also necessary to delete the failed records from the ttWorkflow table.[DSP-7036]
- In 6.5.6, the ISA CTS process did not include rule and rule binding records because of an incorrect link between tables. The issue has been corrected and the CTS process now includes the correct rules and rule bindings. [DSP-7554]
- Issues related to removing duplicate rule bindings prevented the CTS process from working. With the fix, duplicate bindings are removed and the CTS process can be completed. [DSP-7757]
- An issue occurred that resulted in an incorrect count of failed data records on reports. A rule designed in IS with multiple bindings was bound to a table. The same rule was bound to the same table, but one of the bindings was updated. When the report ran, the count of failed records on the report for both rules and rule bindings was identical, though the actual count of records was not the same. With the fix, the failed count displays correctly on reports. [DSP-7216]

- An issue caused a generic empty data set error. After generating an Excel worksheet with failed rule data, under certain conditions, a table was not populated preventing workflows from being sent. With the fix, the error no longer occurs and workflows are sent as expected. [DSP-7410]
- An issue that occurred which caused a timeout error and prevented the workflow email from being sent when processing a high volume of failed data has been corrected. [DSP-7758]
- An issue previously occurred in processing high volumes within ISA that caused a timeout error and prevented the workflow email from being sent. The error was caused by a clause applied to the query executing in the dalUserRuleSel view. This clause has been corrected in this release. [DSP-7756]

**NOTE**: The following issue was fixed in the 6.5.6 patch.

• An issue that prevented the rule description entered in IS from displaying on the Report Data Viewer in ISA has been corrected. [DSP-7550]

## <span id="page-10-0"></span>**Data Stewardship Platform™ (DSP™)**

An issue occurred when the first linked column on a Header Detail page had an associated business rule event with a link to a different page. The target page for the link displayed instead of the Header Detail page. The columns' links are now skipped by default when the Header Detail page is initially loaded to avoid this error in behavior. [DSP-7825]

#### <span id="page-10-1"></span>**Assemble**

An issue occurred when adding an Assemble Where Clause that exceeded 128 characters in Map on the *Target Sources* page's *Vertical* View. When the package was built, the Where Clause was truncated in the package. With this fix, the Assemble Where Clause is no longer truncated at 128 characters. **NOTE**: Assemble affects downstream applications in Advanced Data Migration (ADM). [DSP-7271]

#### <span id="page-10-2"></span>**Collect**

- When upgrading from a version prior to 6.5.3, Collect Packages must be re-built as the naming convention has changed for the Data Services objects (Data Stores, Jobs and Data Flows). The BackOffice Associates® Solutions Installation and Upgrade Manual has been updated to note that the user must also click Test Connection on the Target Source to recreate the Data Services Data Store. [DSP-7321]
- An issue occurred when building a package for an ODBC source with a connection type of ODBCDB2, ODBCDB2AIX, or OLEDB2. A typo in the New Data Type Format was corrected, and the package now builds without errors. [DSP-7020]

#### <span id="page-10-3"></span>**Common**

• An issue occurred when using the Trace feature in Common. After a data source was traced, if an object was deleted in SQL Server Management Studio in the Trace Object table, running the Trace process again resulted in a Foreign Key error. With the fix, Trace works correctly in this situation (i.e., the deleted object displays as a change in the Trace results) and no error displays. [DSP-7110]

- An issue occurred when a user was assigned a security role of Analyze in Common. The user was unable to access the Unique Values List icon on the Table Fields (Results) page. With this fix, the Analyze security role now has access to the Unique Values List icon to open the Field Values page. [DSP-7211]
- An issue occurred where the data source timeout settings from Common were not being sent to Transform, which caused timeout errors when a target was processed. With this fix, the settings are being sent. [DSP-7156]

#### <span id="page-11-0"></span>**Integrate**

Posting a process based on a User Defined template creates a flat file that is then imported into SAP using a method outside of the DSP™. Because this template type does not require a direct SAP connection, a user name and password are not required when defining a User Defined template. An issue occurred when posting a process based on this template type because SAP Back End Authentication (BEA) ran and failed. With the fix, BEA does not run for a posting based on a User Defined template so there are no longer failures related to BEA. [DSP-7931]

#### <span id="page-11-1"></span>**Online Help**

- Updates were made to the topic DSP<sup>™</sup> Navigation and Menu Options. [DSP-7157]
- The description of the Refresh Error Aggregate Cache Schema Field was updated on Transform's Targets page, and a typo was fixed on Target Design's Target Fields page. [DSP-7111]
- The definition of zLegacy field has been updated in the glossary. [DSP-7123]
- The definition of the Usage field on the Targets page in Target Design has been updated. [DSP-7091]

Last Updated on 5/16/2017